**Figures**

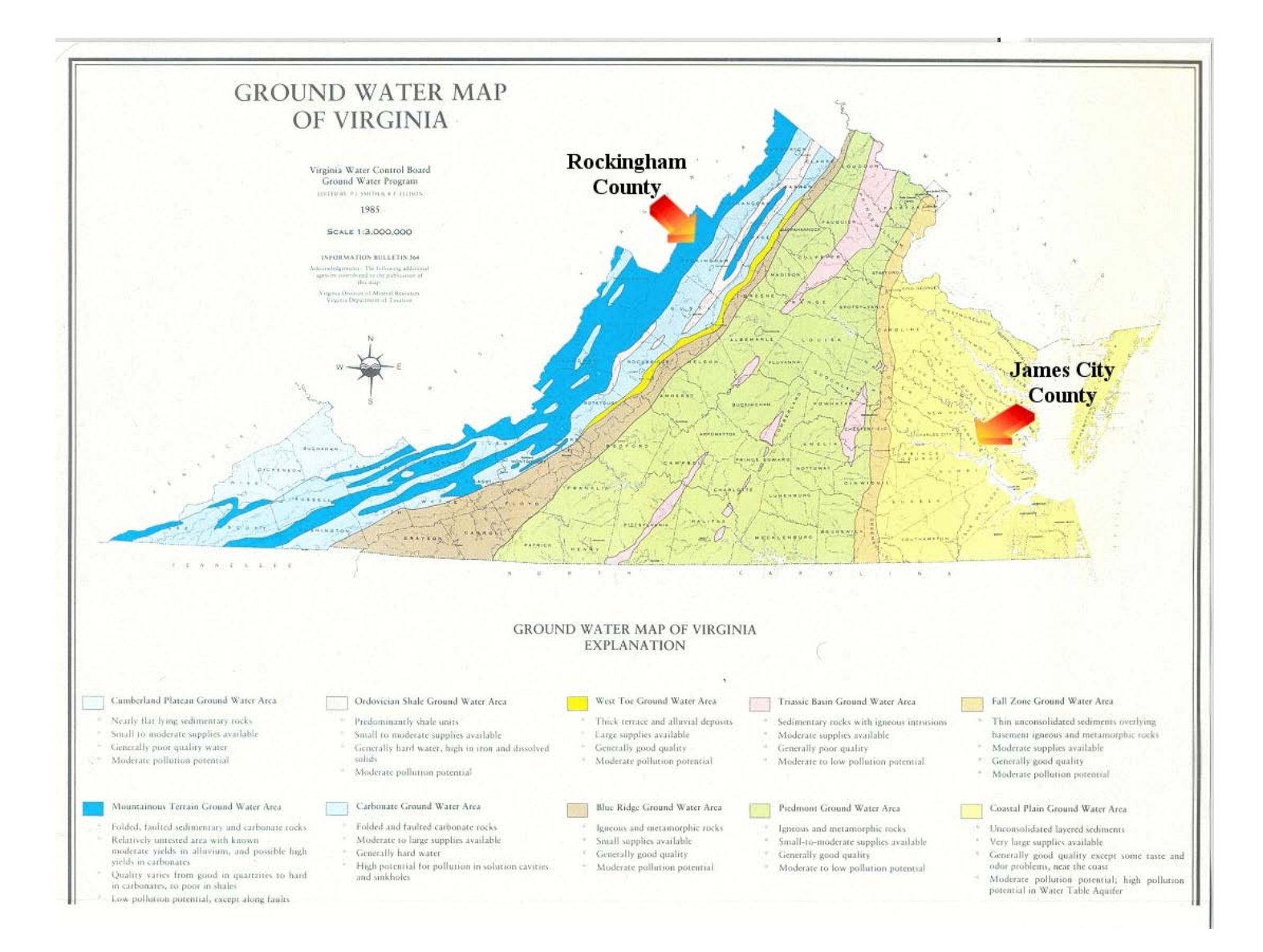

**Figure 1: Rockingham and James City Counties are shown on the groundwater map of Virginia.** 

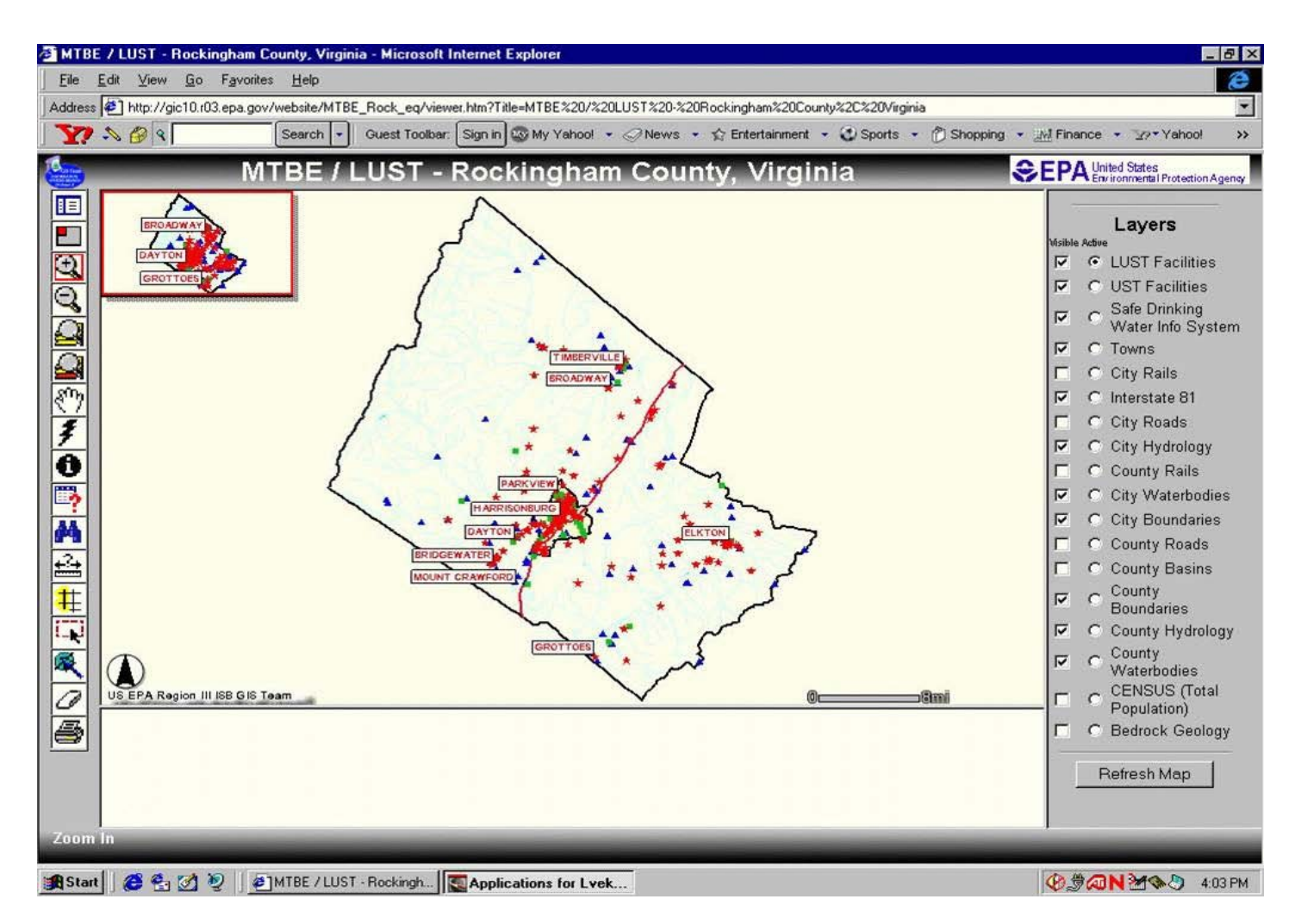

**Figure 2: A default view of Rockingham County ArcIMS Application with all Layers(right) and Toolbar with tools for Map manipulation(left).** 

**Click the query tool(?) form the tool bar on box the left in order to create s query of the Active theme (LUST), then choose field name and data from sample list drop down** 

#### **SEPA SEPART** Layers 2003日日のチの马马生成風の 2005年01月 台車下乗り And  $Qr$ UnDo Clear BStart B FLS4 & PINTEE / LUST - Rock for Lyekslan | willdow  $error - pt$ **DONNO 41** 追Start | 2 名図 2 | 2 | 2 | TET FLUST - Rock... **JON 395 415PM Buffer in 1 mile radius around selected Creating buffer around selected LUST site. LUST site with attribute SDWIS data and Select SDWIS from list of layers and one distance between LUST and SDWIS points mile buffer radius**   $\mathcal{Q}$  $\frac{c}{n_{\text{shock}}}$  $\mathfrak{A}$  ${\mathfrak{A}}$ /web.com/kFTEF\_Flock\_exy/viewer.htm?TaboddTEF32<br>-<br>- Saarch | = | - Guerrit Toolbar - | Sign in | @ My Yah  $22.25$ . . *Chillenge* . Pre **MTBE/LUST-R SEPA** Lavers  $4.4$  $\mathbf{G}$ 医医白色的手の予約当社  $\bigoplus_{\forall k \in \Lambda, k \neq j \neq k} \underbrace{\hspace{2cm}}_{\textcolor{blue}{\textbf{a}} \text{ is a prime}}$ □風○画  $\begin{array}{c} \hline 1 \\ 1 \\ 2 \end{array}$

BStat | 8 5.2 V | PINTER

**Click "Add to query string" button and then "execute" button to select specific site** 

**Figure 3: Steps of an online query for a specific LUST Site.** 

**BONNO 1** 

■ Start | ■ 名図 2 | ■ MTR / LUST - Rock ■

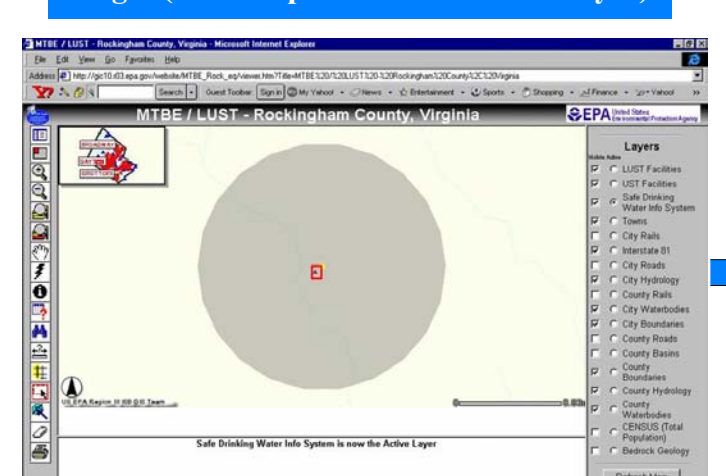

**Selecting SDWIS point to be point of origin (selected point must be active layer)** 

### **Creating buffer around selected SDWIS Select LUST from list of layers and one mile buffer radius**

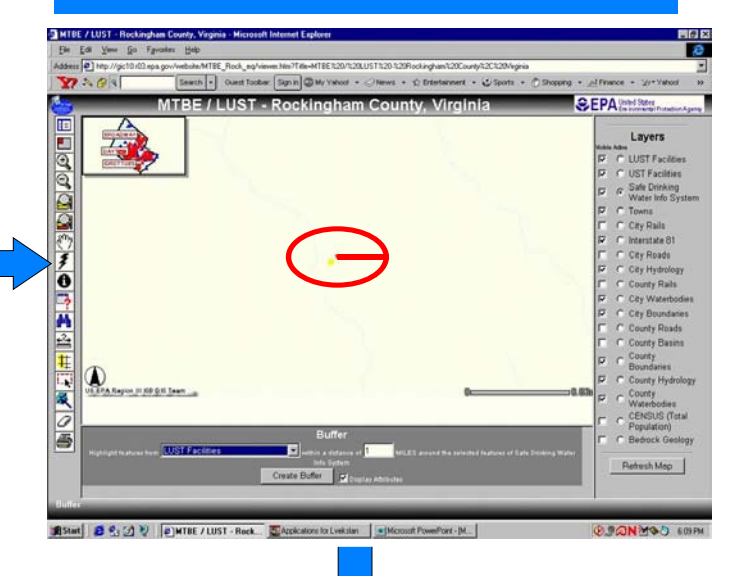

**measure tool from the toolbox and clicking on upper corner of the map Calculating the distance manually by selecting the two points. Distance appears on the left** 

**JANMO :** 

■Start | 8 名図 2 | @WTBE / LUST - Rock

**Buffer in 1 mile radius around selected distance between SDWIS and LUST points SDWIS site with attribute LUST data and** 

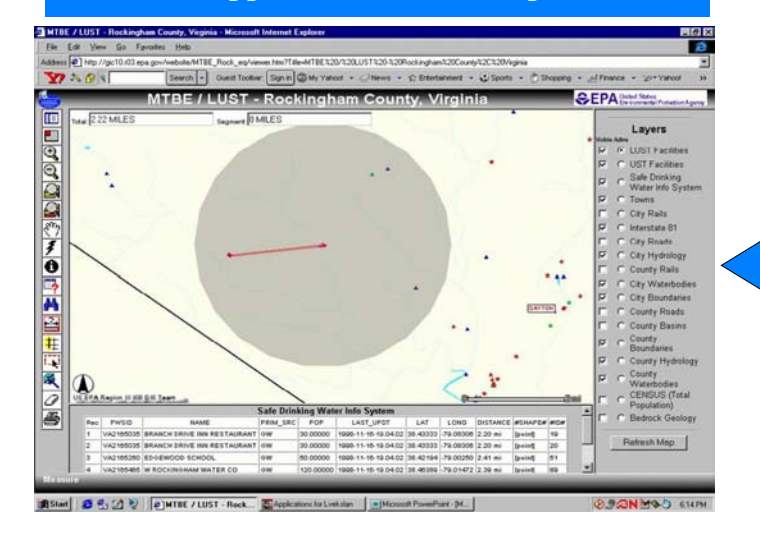

**SEPART** 「風の画 **HEART** ■Start | 8 名図 2 | @MTBE / LUST - Rock **JON YOU &** 

**Figure 4: Steps of an online query for a specific well site.** 

**By clicking blue hyperlink in attribute table to show the detailed site specific information** 

 $\sigma$   $\times$ 

Eile Edit View Go Franchise Hate Information - Michael Company Control 1999  $\overline{\bullet}$  $\Box$  $\times$ Address <sup>3</sup> http://gic10.r03.  $\overline{\phantom{a}}$  $\overline{\bullet}$ Eile Edit View Go Favorites Hel **ROCK GIS can**   $\mathbf{Y} \cdot \mathbf{S}$  $\overline{\mathbf{u}}$ Address <sup>2</sup> R:\Data\MTBE\_Rock\facts.htm ⊣  **generate Summary MTBE Site Information** 画 ∕ **Pre** LOODOCH DAY  **Reports for a LUST**  Facilities **GR** acilities **Village Market, #19975069** Drinking<br>er Info System  **site by clicking blue General Site Information** .<br>Rails Release Discovery<br>Soil & Groundwater Contamination ....  **hyperlink in attribute**  state 81 Soil & Groundwater Contamination II<br>NFA Letter **Phan5** Hydrology **table.**  Ø ty Rails : Site Plan<br>Geologic Map Waterbodies Vicinity Map<br>Groundwater Test Results Ä  $\bullet$ oundaries ty Roads E ty Basins  $\ddot{\textbf{t}}$ daries ty Hydrology EŲ  $\frac{1}{\sqrt{2}}$ **O** odies C CENSUS (Total III ISB G K Team  $\circledcirc$ 0.40ml LUST Population) cilities Ð C Bedrock Geology PCNUM  $s$ iTE EET<sup></sup> CITY  $ZIP$ FACID CLOSE COUNTY LUST URL LAT LONG lois Tue, 1<br>Jan Refresh Map  $\begin{bmatrix} 1 & 0 \\ 0 & -1 \end{bmatrix}$ **Astart**  $\mathcal{L}$  **&**  $\mathcal{L}$  **W**  $\mathcal{L}$  **WISE** / LUST - Ro... **E** Application for Lve... | **EXANSICIOSOft PowerPoi...** | 2 | MtBE Site Info **000NMSO** 421 PM **Link to General site information form Link to Release Discovery form**  ᢪ  $\circ$ A 2 2 4 2 2 2 3 3 Number 91-Sept  $-1$ Levere **LUIT FEARENTING Entre No Monte OC**  $\overline{\phantom{a}}$ es (tació)<br>sesen Milba E  $48.4 - 19.7$ **SOLTE**  $\frac{1}{\sigma}$ H あのあ  $-5/3/3$ **Bellington Procedure & Link to NFA Letter Link to Site Plan form** 22222 ø 鄄  $\circ$ 3 3 3 3 4 5 5 5 6 7  $\alpha$ **LM**  $\circ$ 2222444 **Lefords**  $\overline{z}$  $\mathbb{Q}$ t<br>Santa f. O<sub>I</sub>O<sub>1</sub> COMMONWEALTH of VIRGINIA  $\frac{1}{6}$  $\label{eq:2.1} \begin{split} \text{div} &\text{curl}(\mathbf{u},\mathbf{u}) = \text{div}(\mathbf{u},\mathbf{u}) = \text{div}(\mathbf{u},\mathbf{u}) = \text{div}(\mathbf{u},\mathbf{u}) = \text{div}(\mathbf{u},\mathbf{u}) = \text{div}(\mathbf{u},\mathbf{u}) = \text{div}(\mathbf{u},\mathbf{u}) = \text{div}(\mathbf{u},\mathbf{u}) = \text{div}(\mathbf{u},\mathbf{u}) = \text{div}(\mathbf{u},\mathbf{u}) = \text{div}(\mathbf{u},\mathbf{u}) = \text$ 再生 ġ anteinen f Ă Jan H. 1999 LOCKEYS & i. Alle Carry III<br>Fighteent 11<br>1933 Marmier CEMIN<br>Popular<br>Electric  $ke$   $R$  m and  $E$  **Link to Ground Water Test Results form**  쁭 ö  $\Delta$  $\alpha$ 34.00.00.00  $\sqrt{3}$ 58 2222222222 1977 - California<br>1978 - Carl Gallery, amerikansk filozof, filozof, filozof, filozof, filozof, filozof, filozof, filozof, filozof, filozof, filozof, filozof, filozof, filozof, filozof, filozof, filozof, filozof, filozof, f **Figure 5: ROCK GIS can generate Summary Reports Aranta for a LUST Site with detailed site specific information.**  $\frac{\partial \mathbf{u}}{\partial \mathbf{u}} = \begin{bmatrix} \mathbf{u}_{\text{total}} & \mathbf{u}_{\text{total}} \\ \mathbf{u}_{\text{total}} & \mathbf{u}_{\text{total}} \end{bmatrix} \begin{bmatrix} \mathbf{u}_{\text{total}} & \mathbf{u}_{\text{total}} \\ \mathbf{u}_{\text{total}} & \mathbf{u}_{\text{total}} \end{bmatrix} \begin{bmatrix} \mathbf{u}_{\text{total}} & \mathbf{u}_{\text{total}} \\ \mathbf{u}_{\text{total}} & \mathbf{u}_{\text{total}} \end{bmatrix} \begin{bmatrix} \mathbf{u}_{\text{total}} \\ \mathbf{u}_{$ County<br>10 March 10<br>Theorem

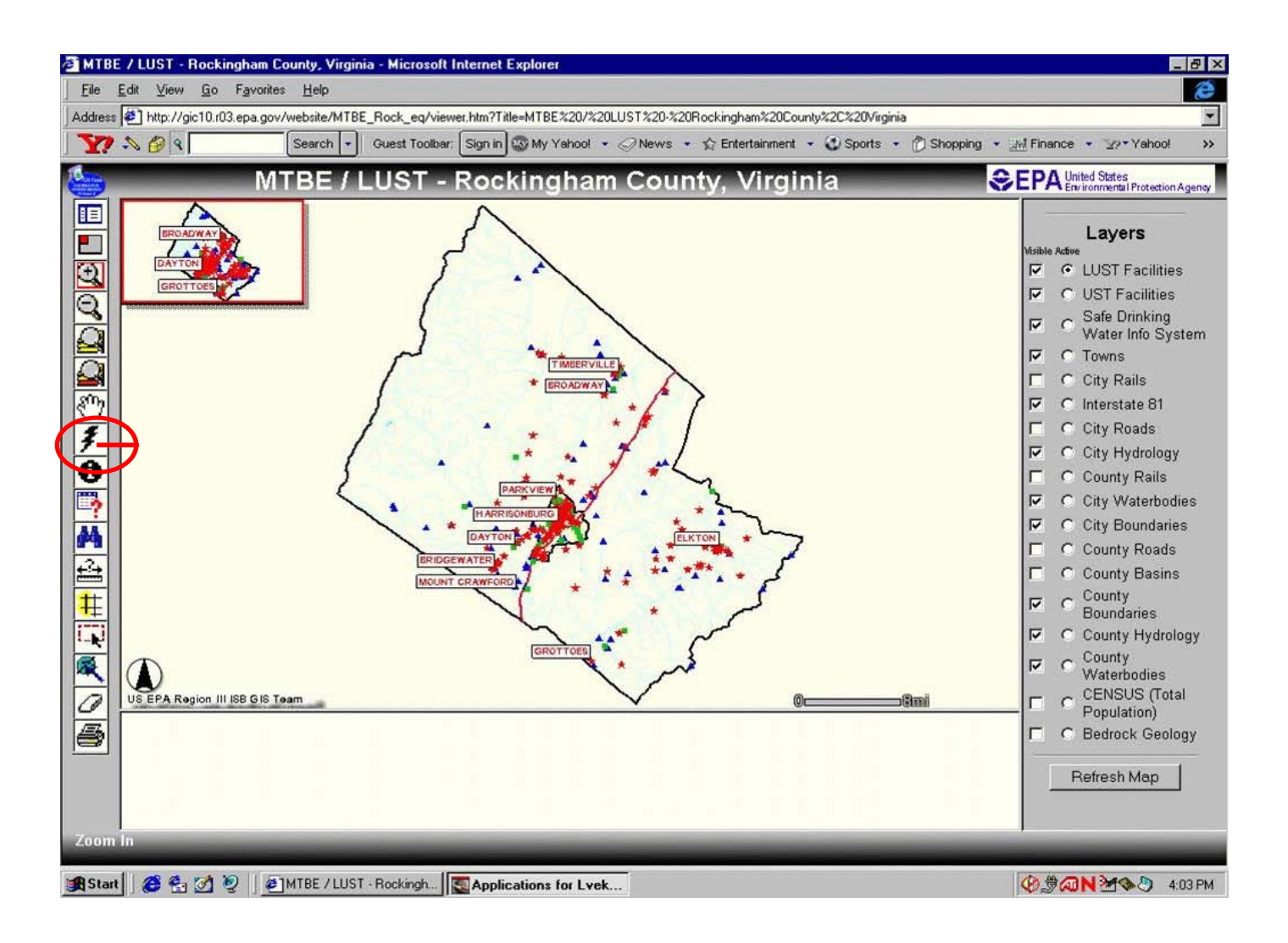

**Figure 6: The "Lightning Bolt" icon on the Toolbar provides a useful Enforcement Tool. It creates a Hyperlink to specific State Databases and search for data related to the same Facility ID.** 

#### **SiteRank Initial Screen**

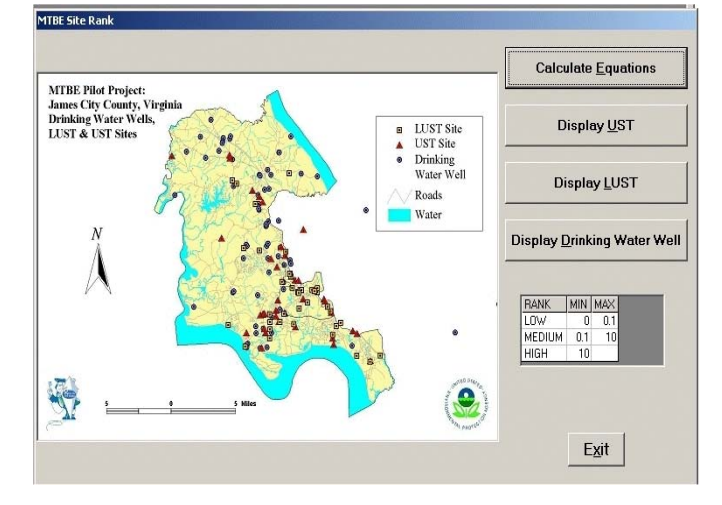

**SiteRank - a Vulnerability Ranking Model transport modeling concepts with for Water Wells impacted by MTBE. SiteRank Model overcomes some of the limitations of existing ranking models by combining simplified contaminant fate and information about source proximity to the well within a mathematically consistent framework.** 

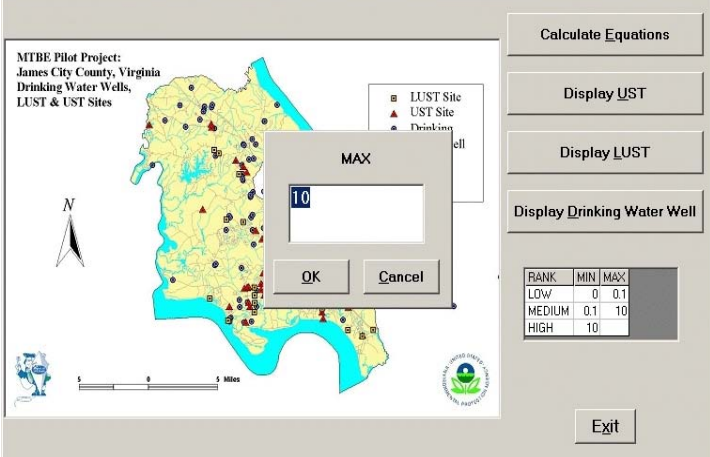

## **Ability to change Low, Medium, and High Ranking**

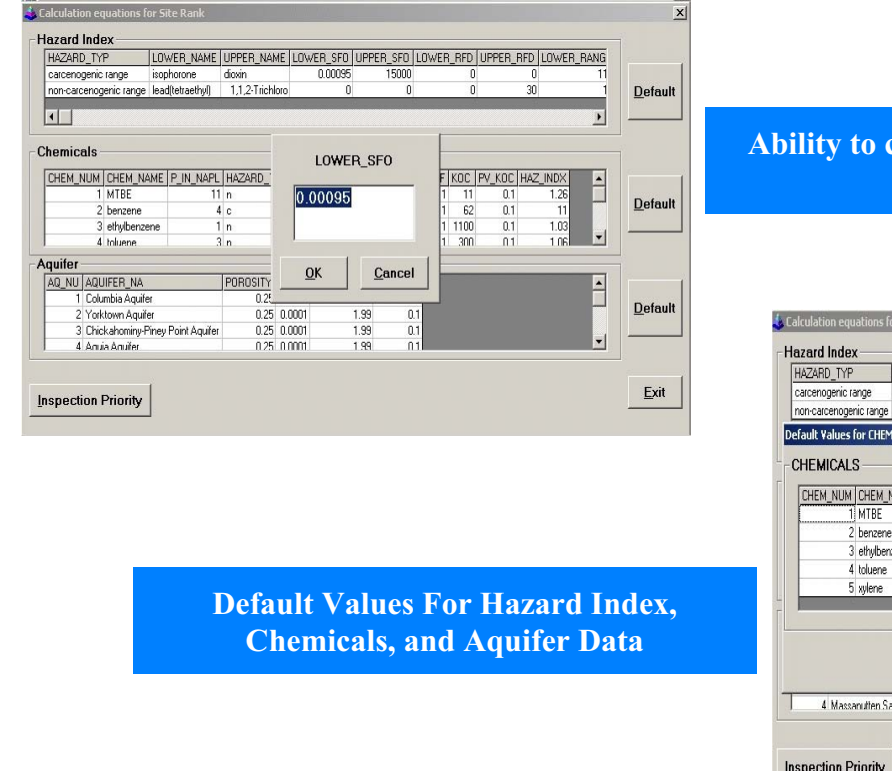

## **Ability to change Hazard Index, Chemicals, or Aquifer data**

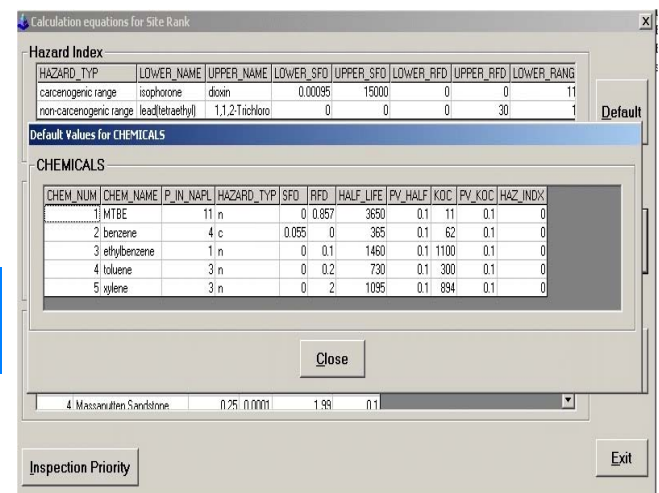

### **Figure 7: SiteRank -Vulnerability Ranking for Water Wells Impacted by releases from USTs and LUSTs.**

# **Calculating Source Ranking Equations**

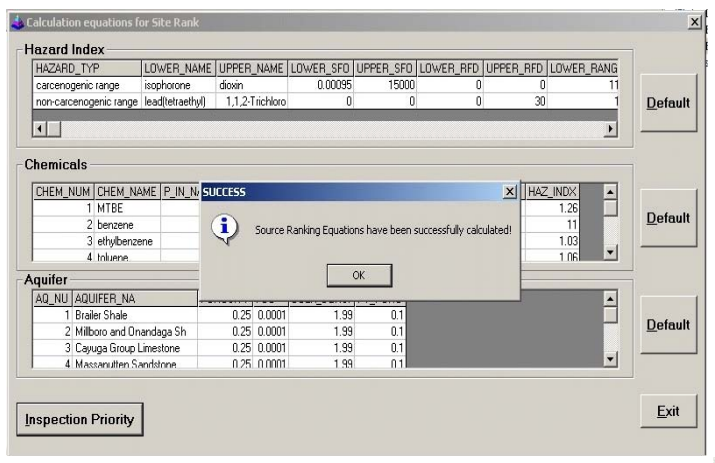

### **UST Site Priority Ranking**

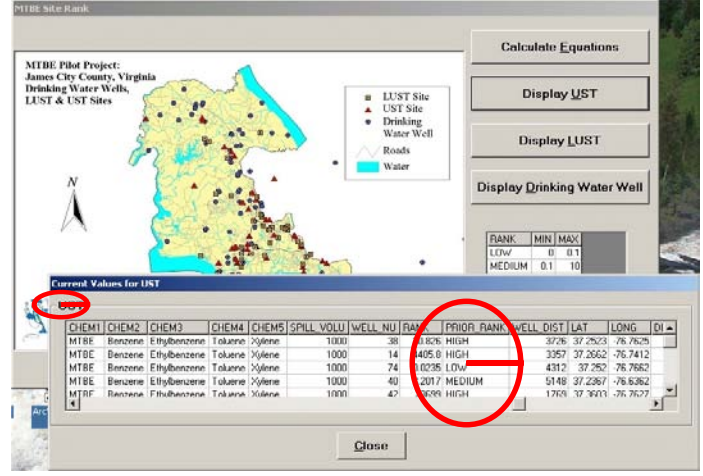

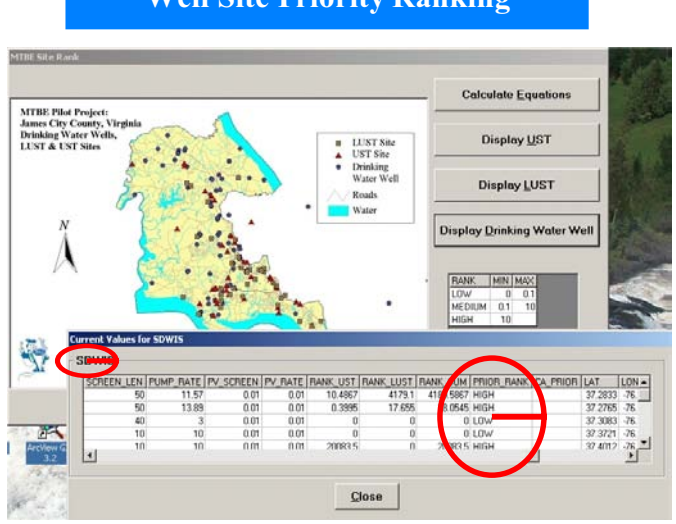

# **Well Site Priority Ranking**

**Figure 8: SiteRank - Reports of priority ranking.** 

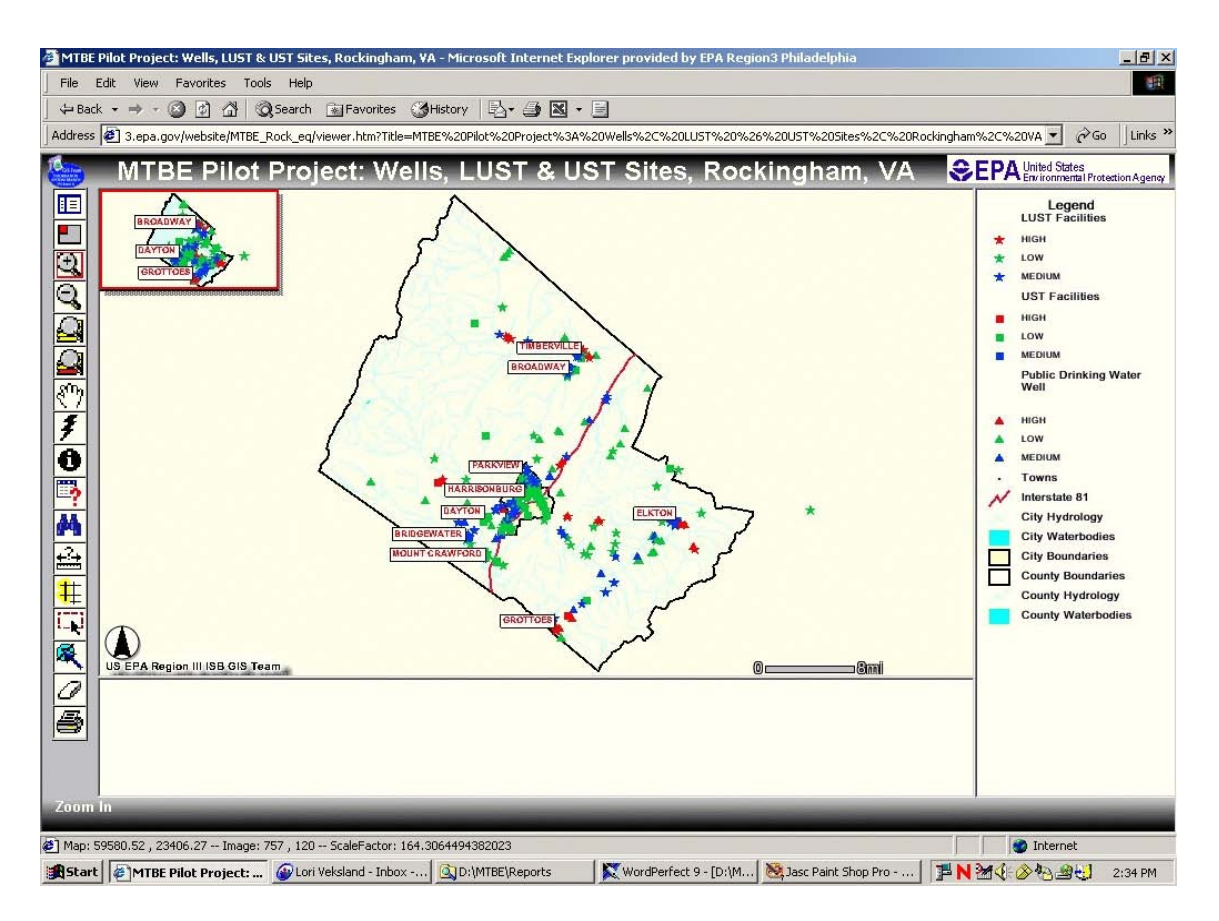

**Figure 9: The results SiteRank for UST inspection priority and Drinking well vulnerability for Rockingham County.** 

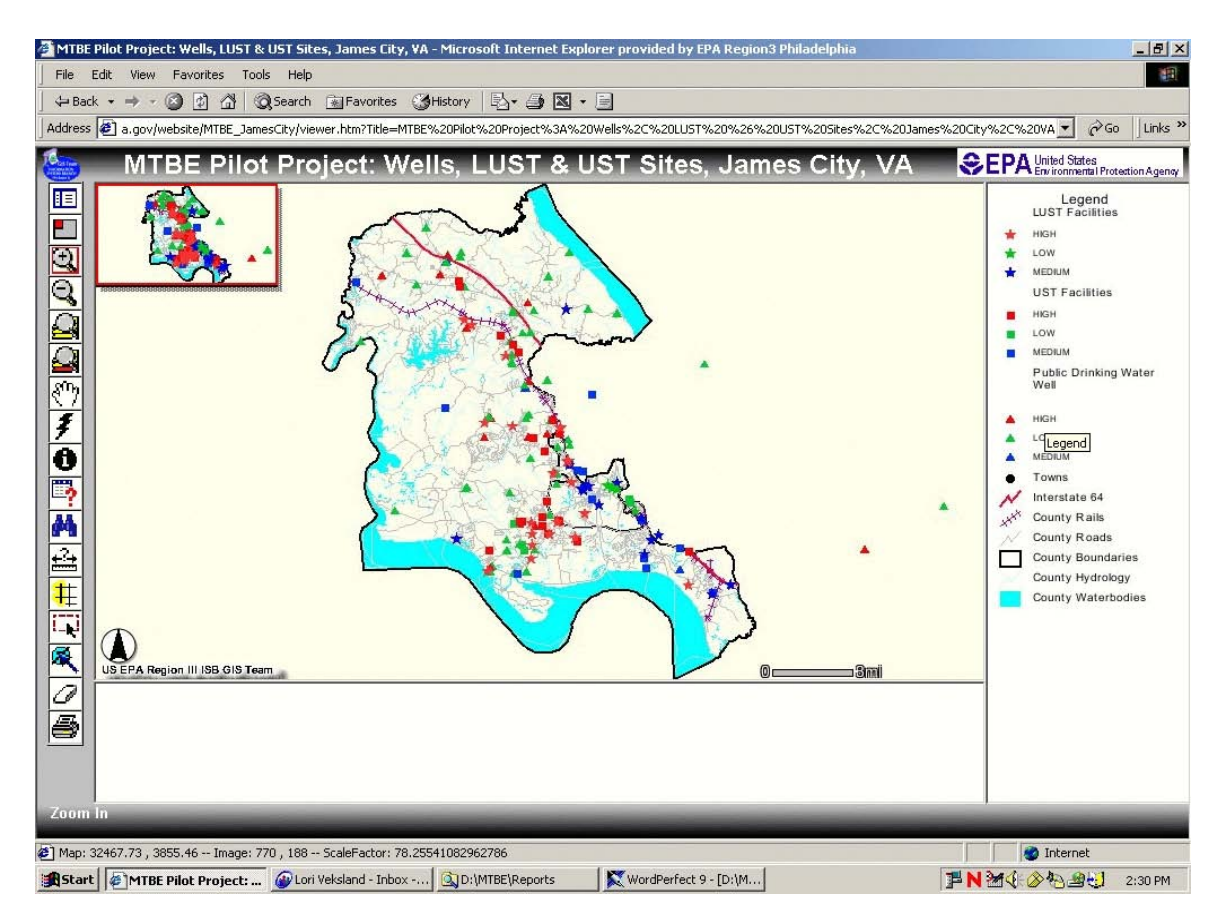

**Figure 10: The results SiteRank for UST inspection priority and Drinking well vulnerability for James City County.** 

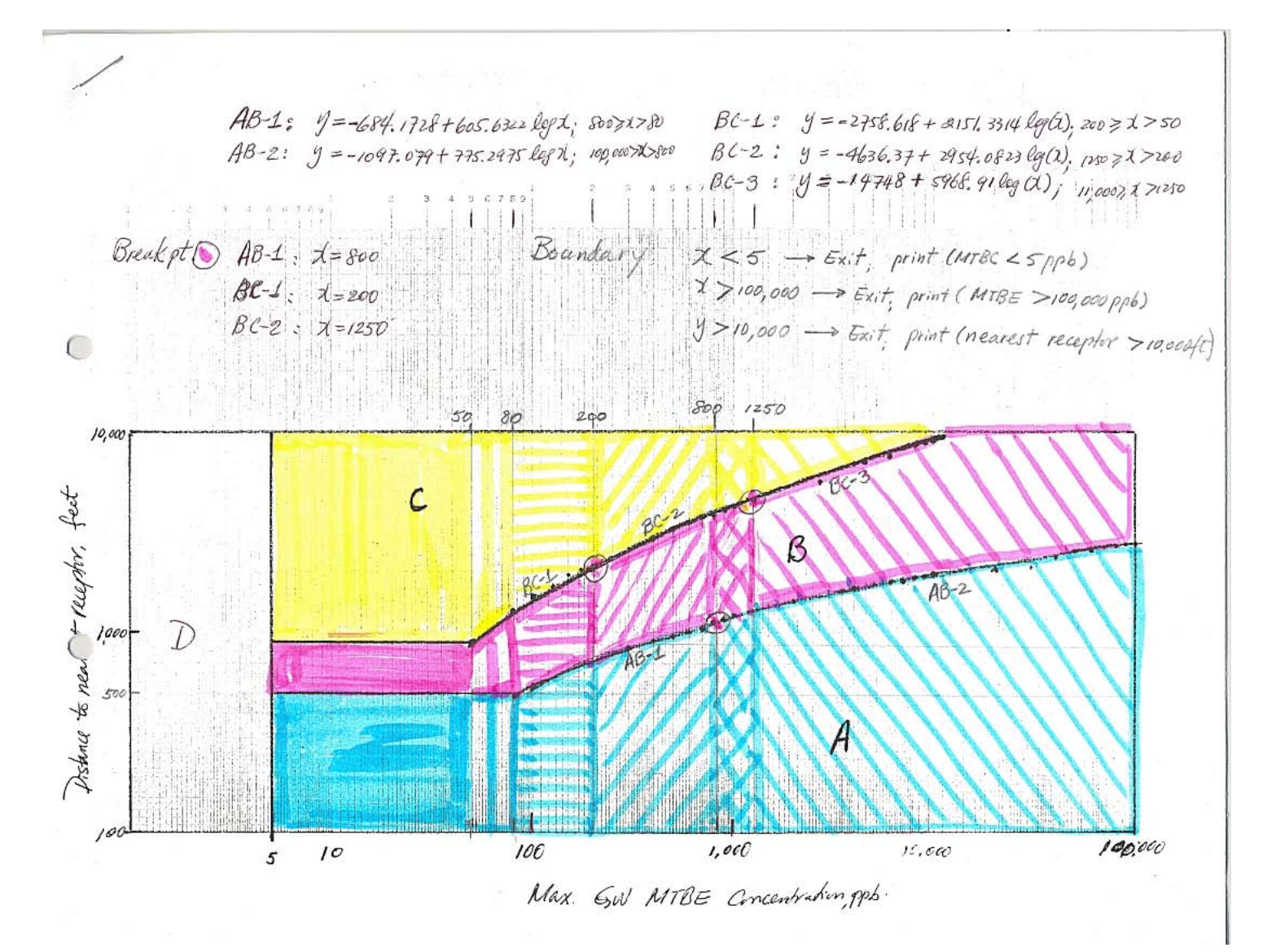

**Figure 11: California Priority Scheme.** 

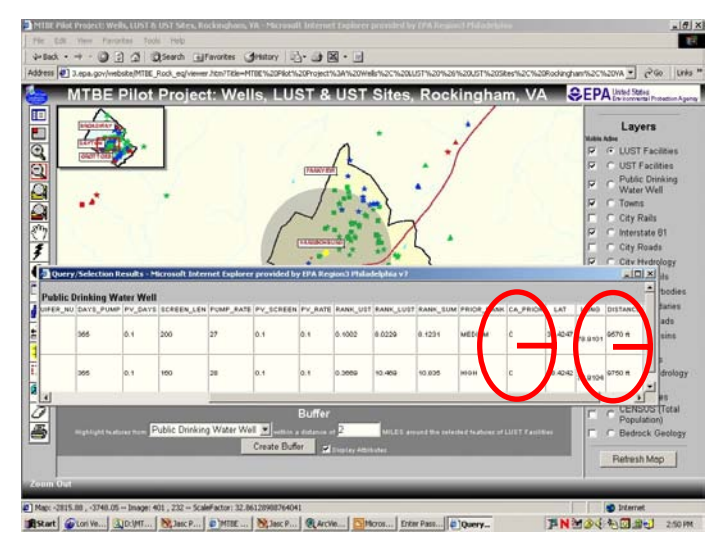

**ArcIMS ROCK GIS to: 1. Calculate distance "on-the-fly" inside of specified buffer between LUST Site and incorporated into the Safe Drinking Water Well Attribute Table. Programming in JavaScript allowed Drinking Water Well Facilities. 2. Calculate priority classification for Corrective Action Investigations. Corrective Action Priorities results were** 

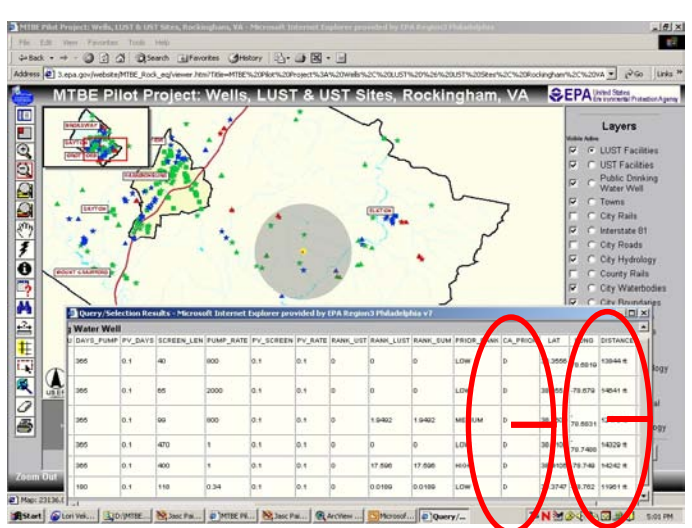

**JB @ QSearch Gar** 小山图  $-1.96$ **CEPA WINDSOF** 国国政国内的第一个马马当其民风之 Layers LUST Fa ā **Bottler Glass Western All Controls Controlled By Description Controller Controller Controller Controller Controller Controller Controller Controller Controller Controller Controller Controller Controller Controller Contro** 

 $|B|$  X

 $\mathbf{e}$ 

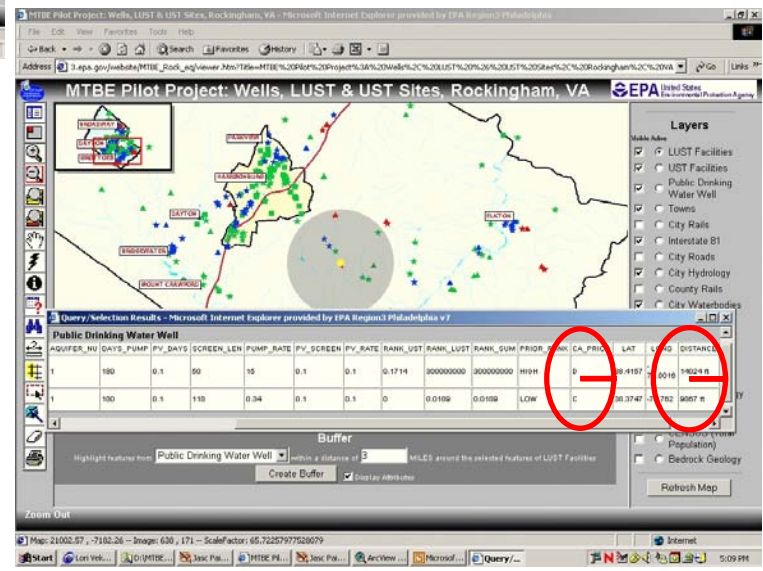

**Figure 12: Assigning priority classes for corrective action investigation.** 

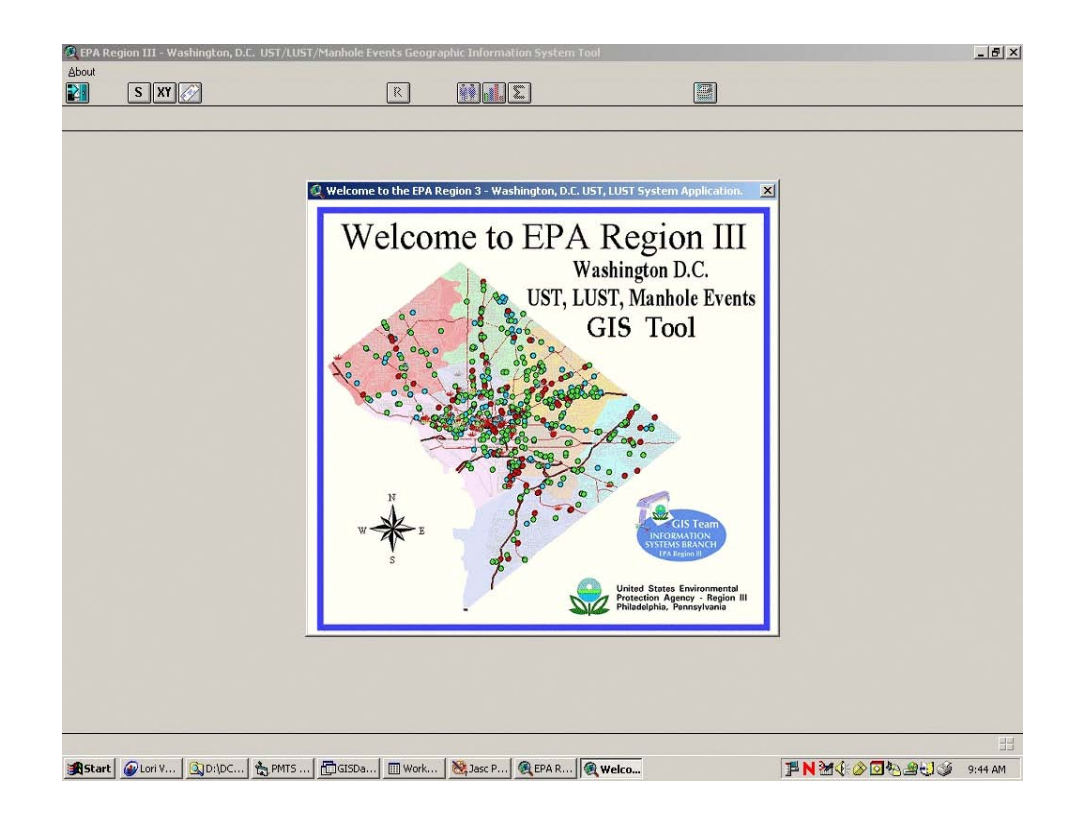

**Figure 13: D.C. GIS Application** 

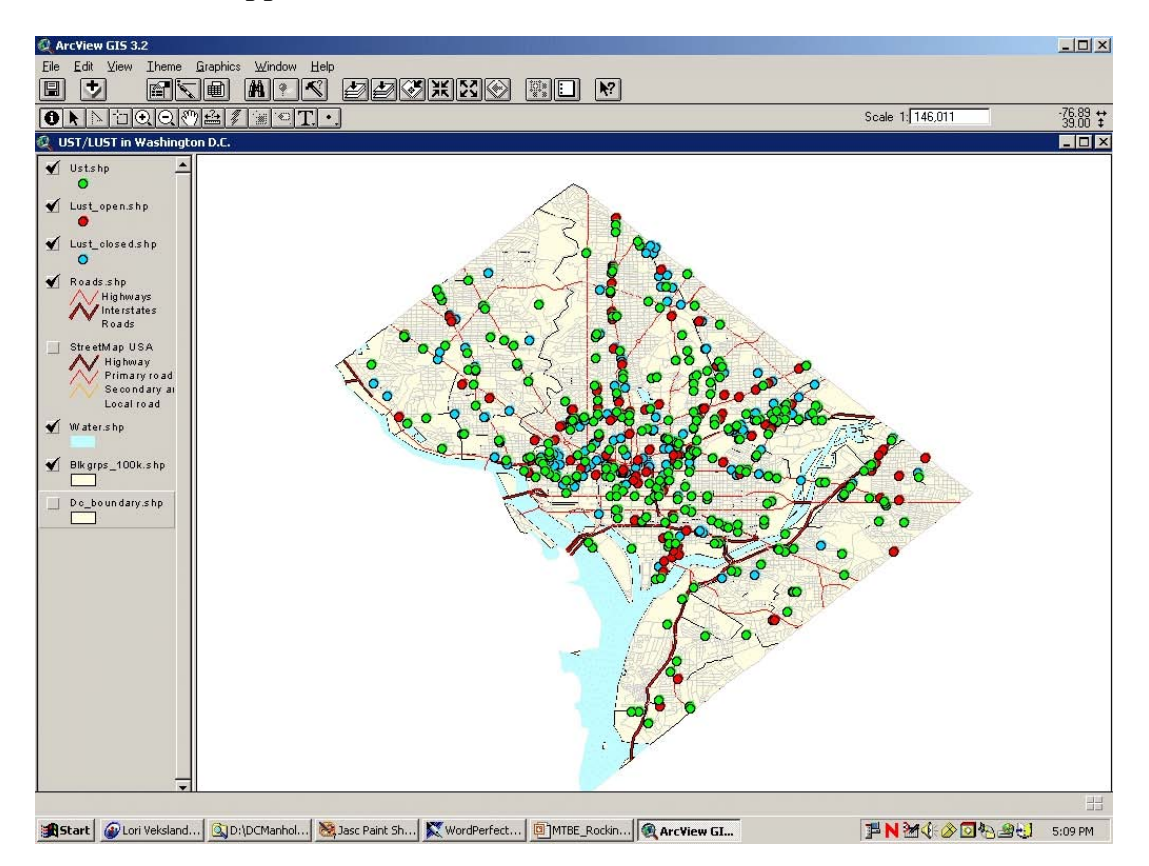

**Figure 14: D.C. GIS Project for UST/LUST.** 

### **Report on the Mid-Atlantic States**= **MTBE Pilot Project**

## **Questions and Answers**

Q1: Why did Region III undertake this pilot?

A: Because of concerns in California and in other locations across the country with MTBE contamination of water supplies, Region III thought it important to conduct a pilot project to determine the possible extent of contamination in the Mid-Atlantic.

Q2: What did the Region do to check for MTBE contamination?

A: The Region decided to conduct an MTBE pilot study for two counties in Virginia. A sample from at least one well from each of the public water systems (PWS) in the two counties were tested for MTBE, TBA and BTEX. Also, all of the existing LUST site files for these two counties were reviewed to determine if MTBE was present.

Q3: What were the results of the sampling and file review events?

A: The major finding as a result of this pilot project is that MTBE was not found in any of the water samples taken from the 64 public water supplies of the pilot study areas. Based on existing site data, only 10 out of 215 LUST sites in the project areas had MTBE contamination in site ground water; however, not all sites had monitored for MTBE due to the date or nature of the release.

Q4: How were the data organized and used?

A: For LUST sites, UST facilities and PWS wells, locational (latitude/longitude), chemical and hydrogeologic data were organized and incorporated into a GIS application for the purpose of being processed by a riskranking tool.

Q5: How does the GIS-based ranking tool ascertain relative risk?

A: The ranking tool was designed to use information about the local aquifer, chemicals of concern, contaminant sources, and PWS pumping rates to calculate risk-ranking values. Chemical properties for MTBE and BTEX, and the parameter values for calculating the cancer risk or hazard index are provided within the application. For LUST cases, sites with higher concentrations of toxic, recalcitrant compounds will be ranked higher and wells with greater numbers of higher ranking sources in close proximity will be ranked as more vulnerable. For UST sites, the tool assumes a fixed release volume which is used to similarly quantify relative risk.

Q6: Can others use the GIS application or risk-ranking tool?

A: While Region III was able to use the application and tool, in its present form, others would need much support to perform similar functions using the existing software package. Region III plans to enhance the application and tool to make them more user friendly and transportable and subsequently provide the enhanced package to OUST for distribution to interested states. The participating states could use these tools to assist them in increasing efficiency/effectiveness in the implementation of UST/LUST programs.

Q7: What other benefits could be derived from this application?

A: While the stated benefits of this GIS application and tool regard riskranking, other benefits could be obtained from managing LUST and PWS data in GIS. For example, regulatory agencies could more easily address public requests (FOIAs) for local impacts by pulling information from the GIS application.

Q8: What is schedule to enhance the tool and make the application more userfriendly? What support is needed by Region III for this purpose.

A: Region III plans to address these refinements by the end of FY04 and subsequently forward the enhanced tools to the EPA Office of Underground Storage Tanks for potential distribution. Region III expects that it will be able to perform the general refinements in-house; however, user-interface improvements may require support from outside specialists.

Q9: What support does Region III plan to offer to other states or regions that are interested in developing a similar application?

A: Dependent on resource constraints at the time of a request for assistance, Region III would be willing to help a state/region initiate the development of a similar system